# **Interaktiver Haushalt**

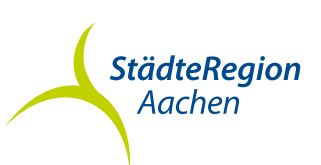

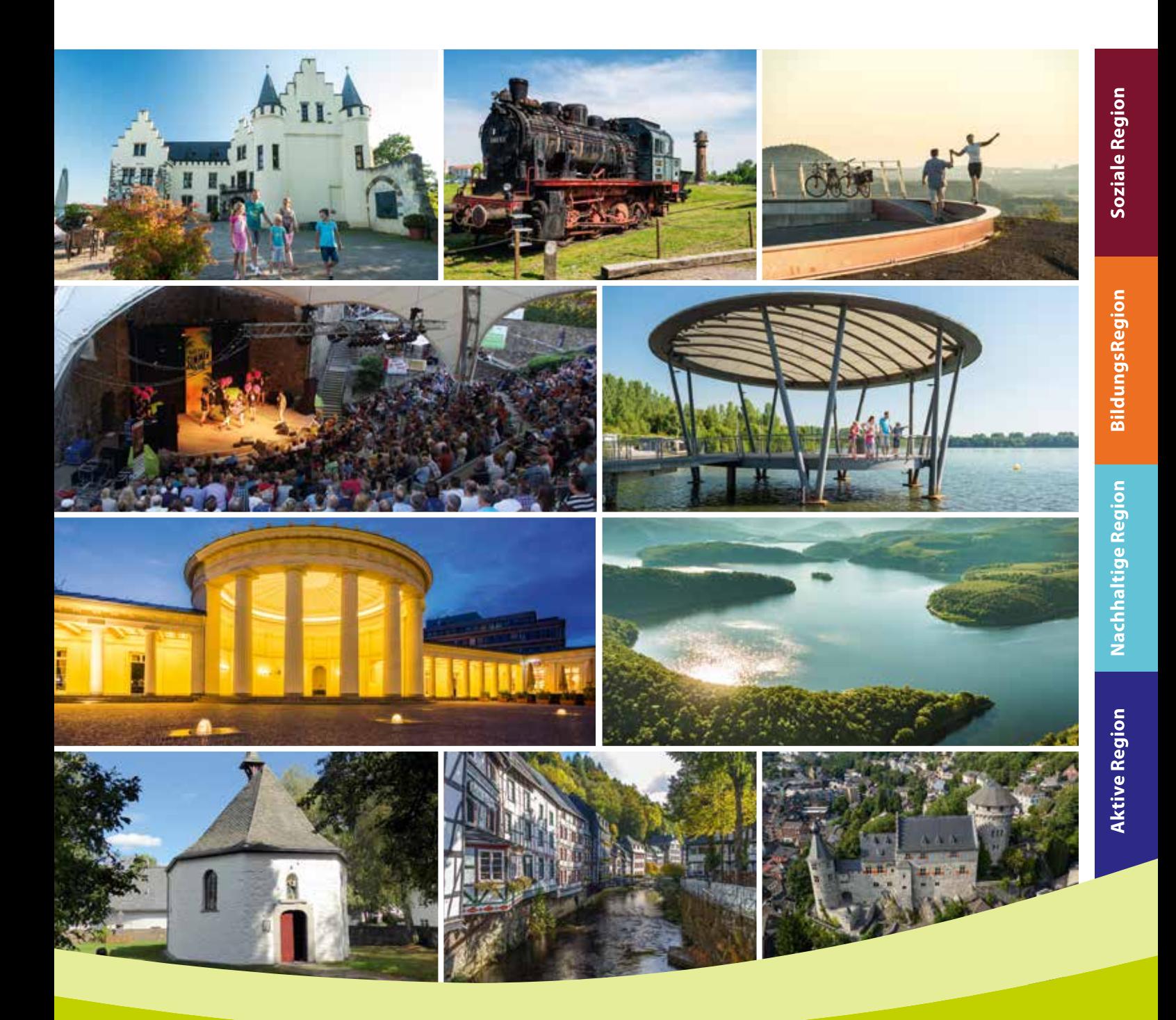

**Leitfaden zum interaktiven Haushalt der StädteRegion Aachen**

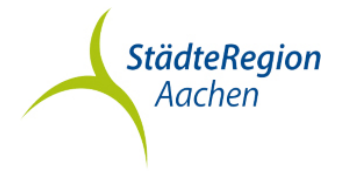

#### Leitfaden "interaktiver Haushalt"

Über die Internetseite der StädteRegion Aachen haben Sie die Möglichkeit auf den interaktiven Haushalt zuzugreifen. Sie erhalten in übersichtlicher Weise Einblick in die Ertrags- und Aufwandslage sowie in die geplanten Investitionsmaßnahmen. Durch die Verwendung von Tabellen und Schaubildern werden die wesentlichen Informationen transparent dargestellt. Über Menüleistungen und verschiedene Verknüpfungen können Sie Details zu verschiedenen Sachkonten, Produktbereichen und –gruppen nebst entsprechenden Erläuterungen abrufen.

#### **Wo finde ich den "interaktiven Haushalt"?**

Entweder gelangen Sie über die Internetseite der StädteRegion Aachen auf die Startseite des interaktiven Haushalts oder über den folgenden Link:

#### **[Interaktiver Haushalt 2020](https://primary.ikvs.de/sj/Produkthaushalt.xhtml?kid=185b195018qq18qq18xv185b185b185b185b185b185b185b185b185b185b18xn18qk18qk194q185b&jahr=2020&typ=19q31bb319qb)**

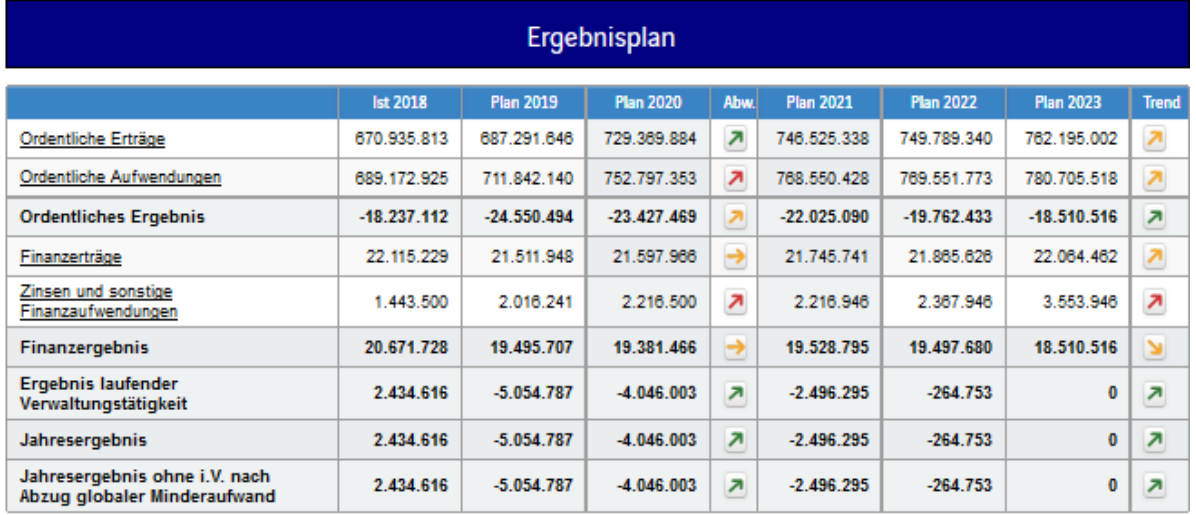

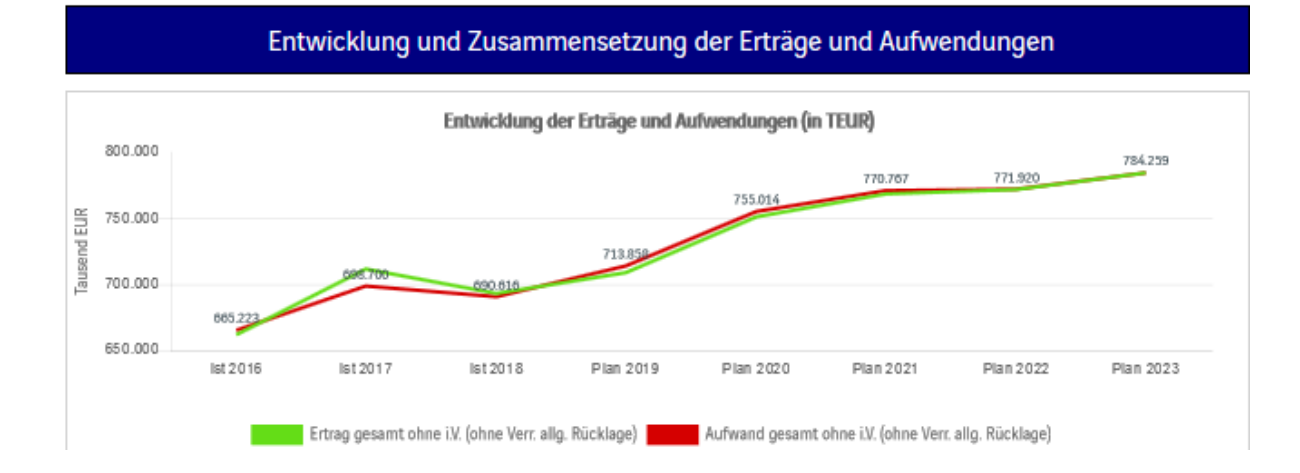

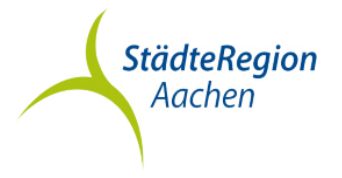

## **Welche Informationen finde ich wo im Haushalt?**

Auf der linken Seite finden Sie die Menüspalte, über welche Sie die gewünschten Produkte aufrufen können. Um in der Organisationshierarchie vom Gesamthaushalt auf die jeweilige Organisationseinheit bzw. deren (Teil-) Produkte zu gelangen, wählen Sie in der Menüspalte das - Symbol aus um auf die jeweils untergeordneten Ebenen zu gelangen.

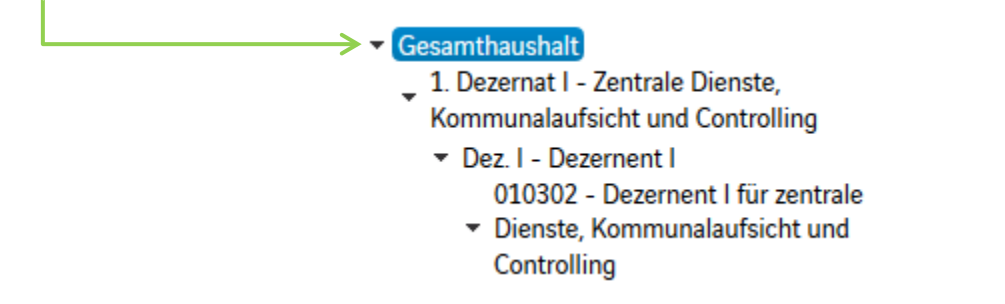

Auf der rechten Seite finden Sie, je nach Auswahl in der Menüspalte, Tabellen und Grafiken mit wesentlichen Informationen zum Ergebnisplan, den Investitionen und Kennzahlen.

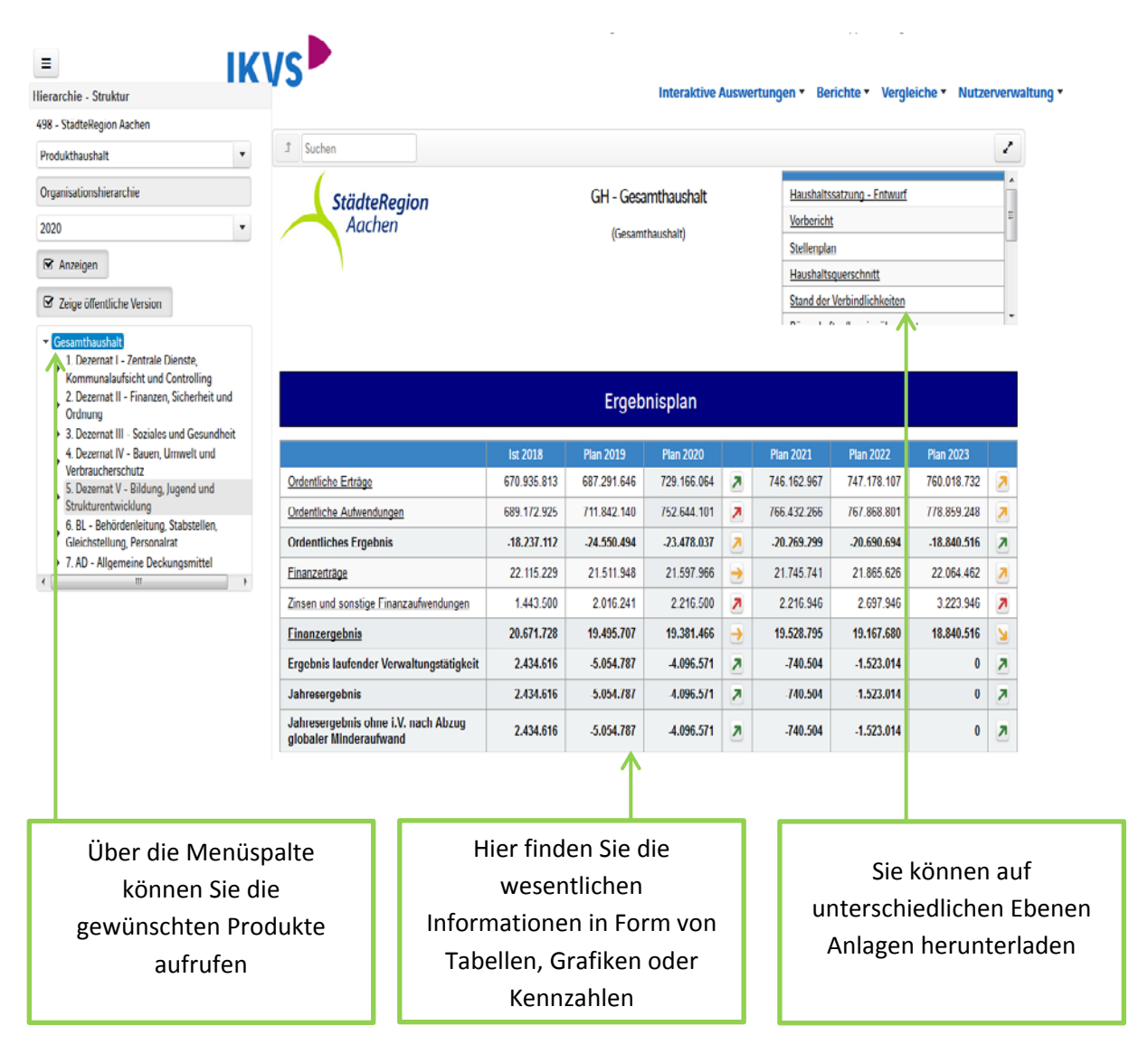

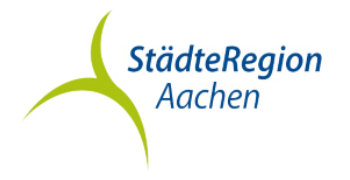

# **Der Ergebnisplan**

Die Darstellung des Ergebnisplans unterteilt sich in vier Bereiche:

- eine Tabelle mit den Erträgen und Aufwendungen der vergangenen zwei Jahre, dem Planansatz für das aktuelle Haushaltsjahr sowie der mittelfristigen Finanzplanung für die kommenden drei Jahre,
- eine Grafik zur zeitlichen Entwicklung und zur Zusammensetzung der Erträge und Aufwendungen,
- ein Balkendiagramm über die Veränderung der Erträge und Aufwendungen gegenüber dem Plan des Vorjahres nach Kontengruppen,
- ein Balkendiagramm mit dem "Ergebnisanteil" der nachgeordneten Ebenen.

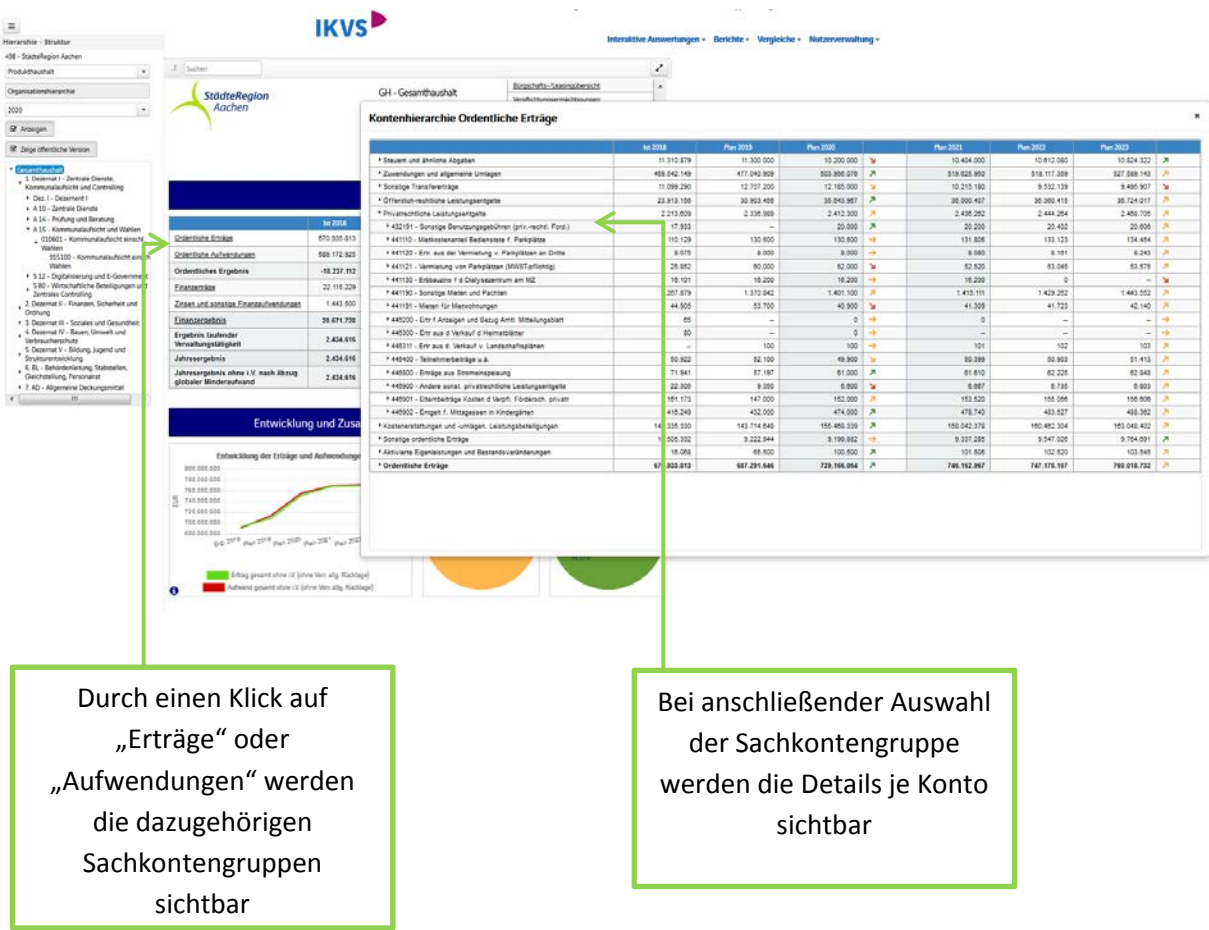

Die mittig in der Tabelle erscheinenden Pfeile stellen positive bzw. negative Veränderungen zwischen dem relevanten Haushaltsjahr und dem Vorjahr dar, die Pfeile auf der rechten Seite zwischen dem letzten Jahr der mittelfristigen Finanzplanung und dem relevanten Haushaltsjahr. Wenn Sie den Pfeil auswählen, wird Ihnen die Abweichung sowohl in Euro als auch in Prozent angezeigt. Durch Anklicken des Pfeiles öffnet sich eine Grafik mit den wesentlichsten Veränderungen.

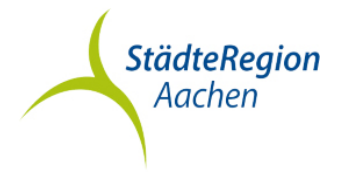

#### **Der Finanzplan und die Investitionen**

Die Tabelle zum Finanzplan entspricht im Wesentlichen dem Aufbau und den Funktionen des Ergebnisplans. Details zu den Konten können per Mausklick aufgerufen werden.

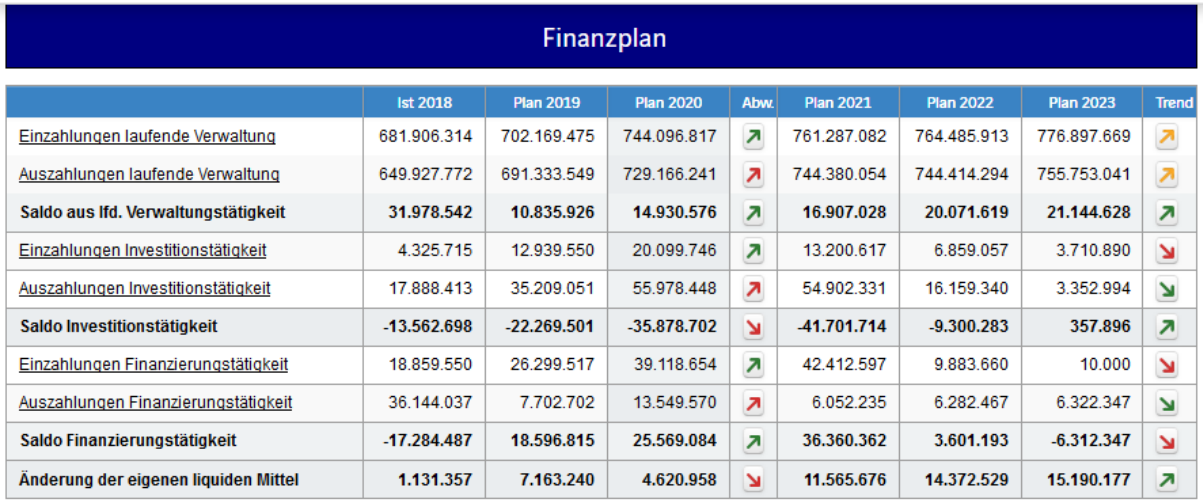

In den anschließenden Diagrammen werden die Entwicklung der investiven Ein- und Auszahlungen sowie die Verteilung der investiven Ein- und Auszahlungen auf die verschiedenen Produktbereiche dargestellt.

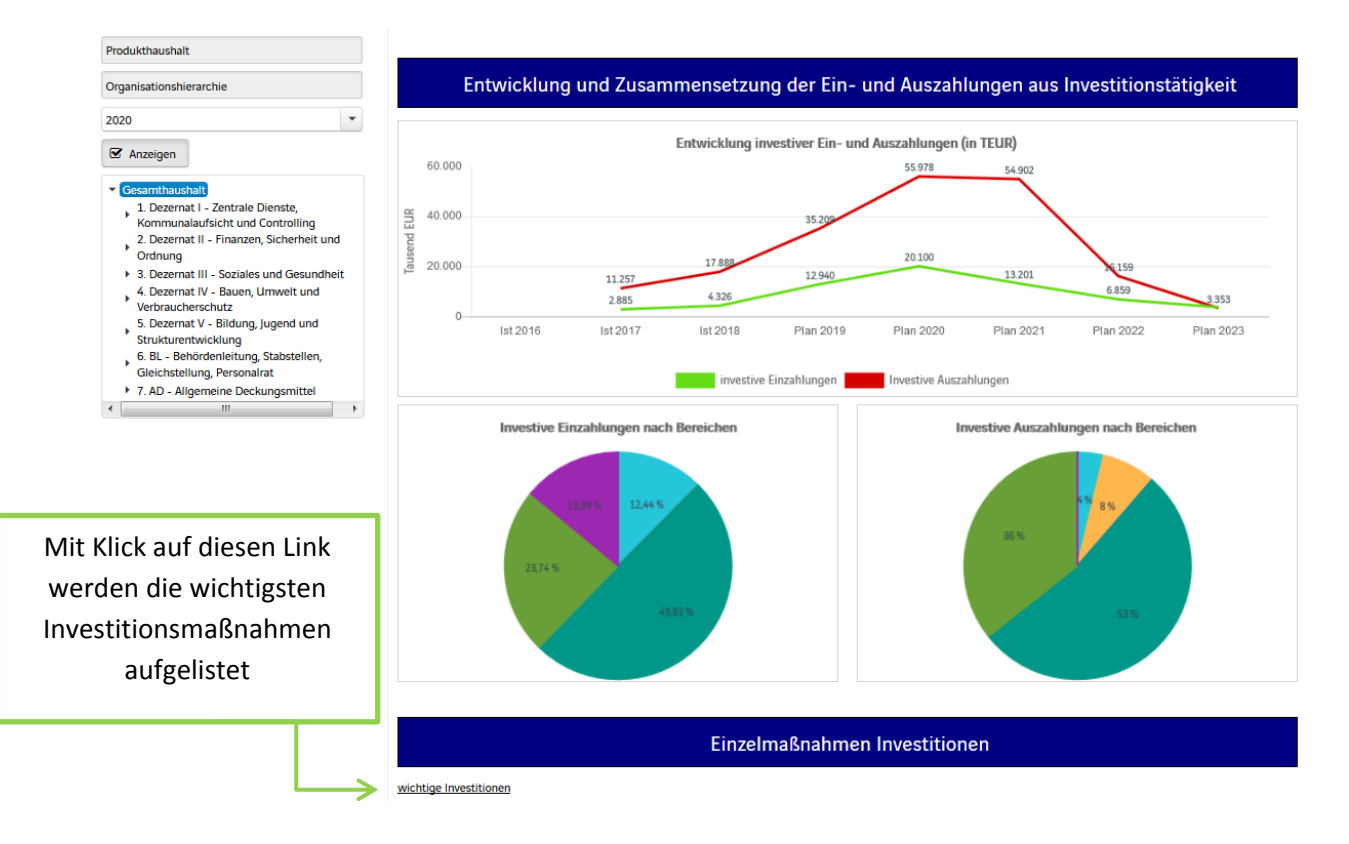

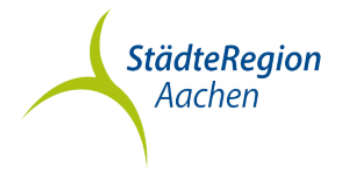

## **Die Kennzahlen**

Abschließend werden die verschiedenen NKF-Kennzahlen wie zum Beispiel der Aufwandsdeckungsgrad oder die Zuwendungsquote dargestellt.

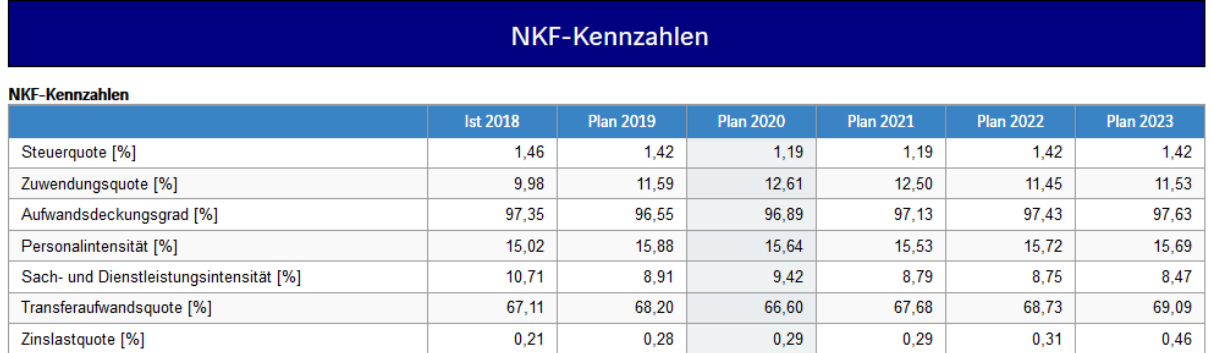

## **Praxisbeispiel**

Sie möchten beispielsweise erfahren, in welcher Höhe die StädteRegion Aachen, Zuschüsse im Rahmen der Bildungszugabe leistet?

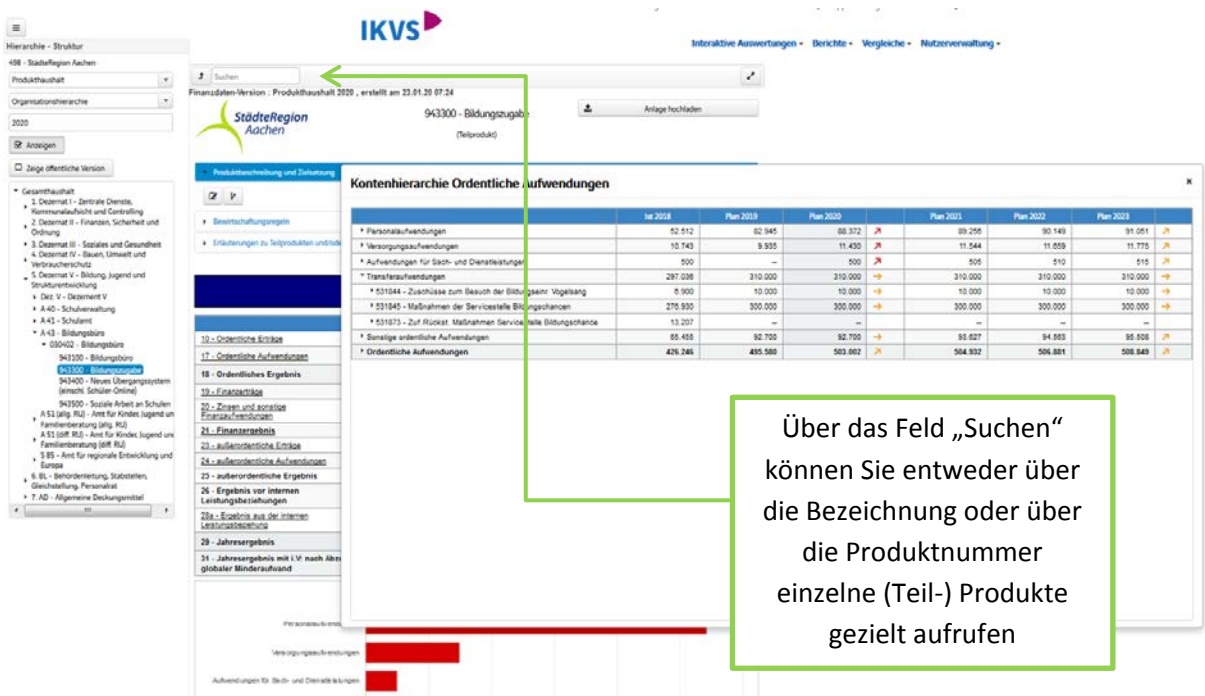

Geben Sie also die Teilproduktnummer der Bildungszugabe "943300" oder das Wort "Bildungszugabe" ein, haben Sie mit Klick auf die ordentlichen Aufwendungen, Einsicht in die Höhe der geleisteten Transferaufwendungen.

# **Wir gestalten Zukunft!**

www.staedteregion-aachen.de

StädteRegion Aachen Der Städteregionsrat A 20 | Kämmerei/Kasse 52090 Aachen

Thomas Claßen Telefon +49(241)5198-2414 E-Mail thomas.classen@staedteregion-aachen.de

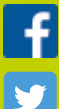

*StaedteRegion.Aachen staedteregion\_aachen*

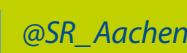

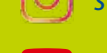

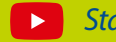

*@SR\_Aachen\_News StaedteRegionAachen*